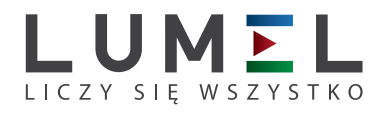

# WYŚWIETLACZE WIELKOGABARYTOWE **DL11, DL12, DL13**

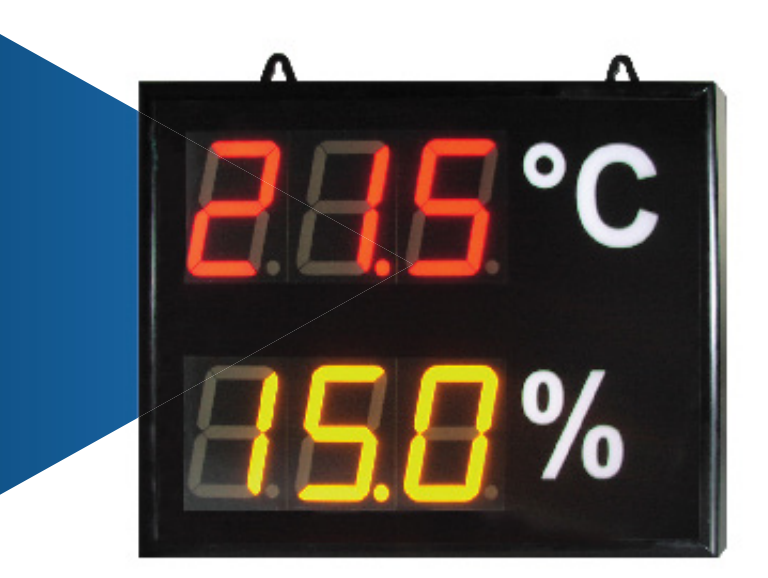

## INSTRUKCJA OBSŁUGI

 $C \in$ 

## WYŚWIETLACZE WIELKOGABARYTOWE Typu DL11, DL12, DL13

## Spis treści:

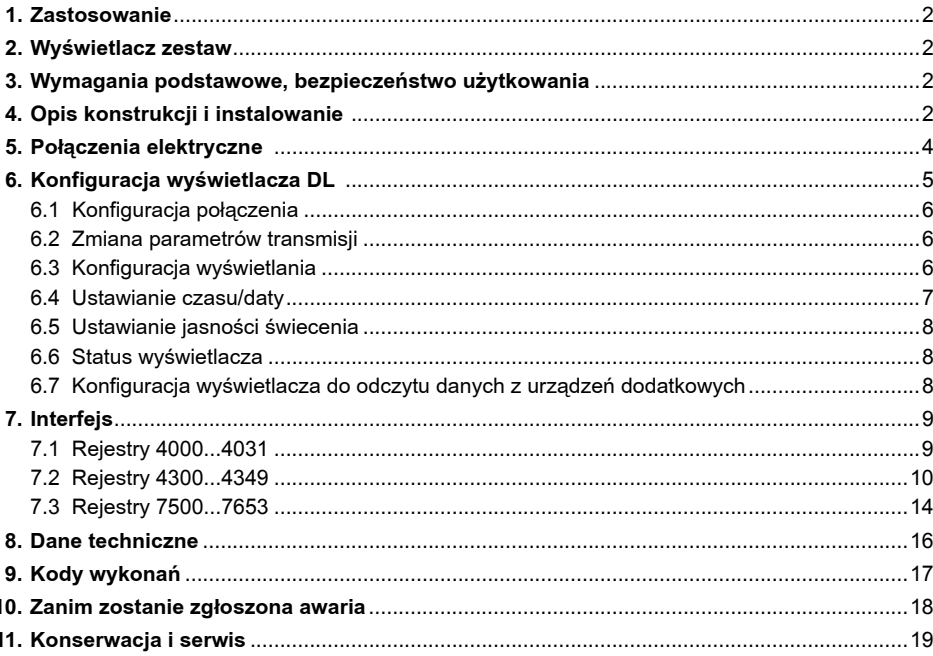

## 1. Zastosowanie

Cyfrowe wyświetlacze wielkogabarytowe typu DL przeznaczone są do wyświetlania wartości mierzonej lub wartości zadanej poprzez interfejs komunikacyjny. Z uwagi na zastosowanie wyświetlaczy 7 segmentowych LED przeznaczone są do zastosowań wewnątrz pomieszczeń.

Wysokość cyfr 100 mm zapewnia dobry odczyt z odległości do 40 m.

Znajdują zastosowanie w pomieszczeniach biurowych, na halach produkcyjnych w punktach zarządzania produkcją jako informacja o parametrach produkcji, stanie maszyn, urządzeń itp.

Wyświetlacze DL wyposażone są w dwa interfejsy komunikacyjne RS485 pracujące w standardzie MODBUS RTU. Jeden z interfejsów przeznaczony jest do podłączenia urządzeń podrzędnych natomiast drugi przeznaczony jest do konfiguracji wyświetlacza lub do wprowadzania wartości wyświetlanej (wyświetlacz pełni rolę slave w sieci MODBUS).

Możliwe jest wykonanie wyświetlacza w dowolnej konfiguracji określonej przez klienta.

## 2. Wyświetlacz zestaw

W skład zestawu wchodzą:

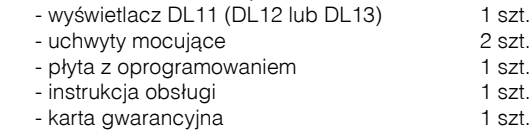

## 3. Wymagania podstawowe, bezpieczeństwo użytkowania

W zakresie bezpieczeństwa użytkowania wyświetlacz odpowiada wymaganiom normy PN-EN 61010-1.

- Instalacji i podłączeń wyświetlacza powinien dokonywać wykwalifikowany personel. Należy wziąć pod uwagę wszystkie dostępne wymogi ochrony.
- Przed włączeniem zasilania należy sprawdzić poprawność podłączeń elektrycznych.
- Nie podłączać wyświetlacza do sieci poprzez autotransformator.
- Nie montować wyświetlacza na zewnątrz budynków.
- Wyświetlacz musi być użytkowany zgodnie z jego przeznaczeniem.
- Zdjęcie obudowy wyświetlacza w trakcie trwania umowy gwarancyjnej powoduje jej unieważnienie.
- Przed otworzeniem obudowy odłączyć wyświetlacz od zasilania. Wewnątrz obudowy znajdują się zaciski pod napięciem niebezpiecznym dla życia i zdrowia.

## 4. Opis konstrukcji i instalowanie

Obudowa wyświetlaczy wykonana jest z profili i blachy aluminiowej, malowanej na kolor czarny. Powierzchnia przednia to szyba poliwęglanowa, antyrefleksyjna. Stopień ochrony zapewniany przez obudowę określony jest jako IP 40, a od strony złącz IP 10.

Wygląd wymiary wyświetlaczy DL11, DL12 i DL13 przedstawiono na rys. 1, 2 i 3.

Konstrukcja umożliwia podwieszenie lub mocowanie wyświetlacza na ścianie.

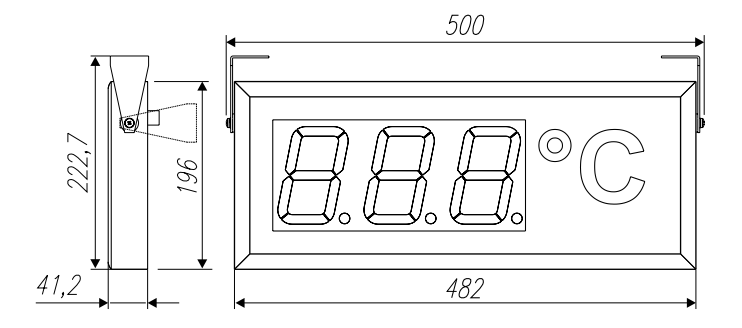

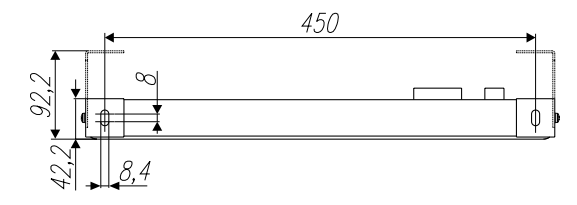

*Rys. 1. Wymiary wyświetlacza DL11.*

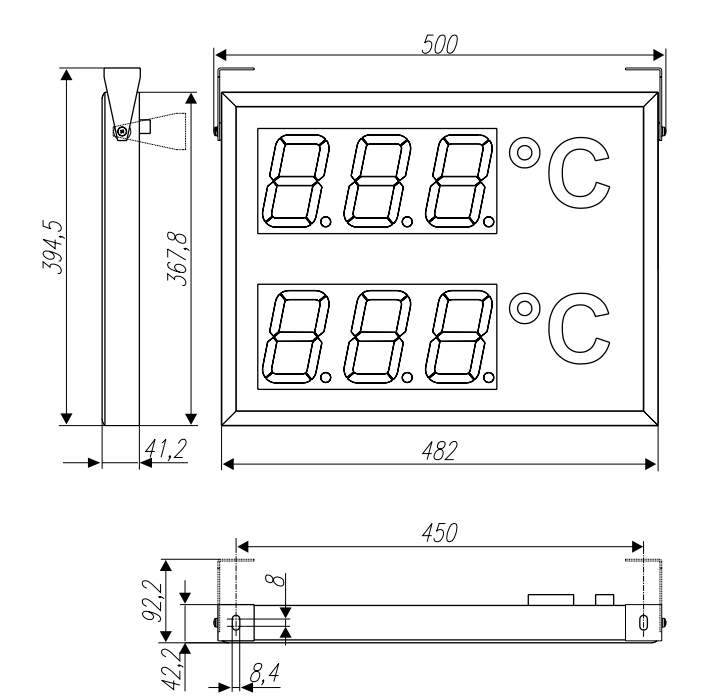

*Rys. 2. Wymiary wyświetlacza DL12.*

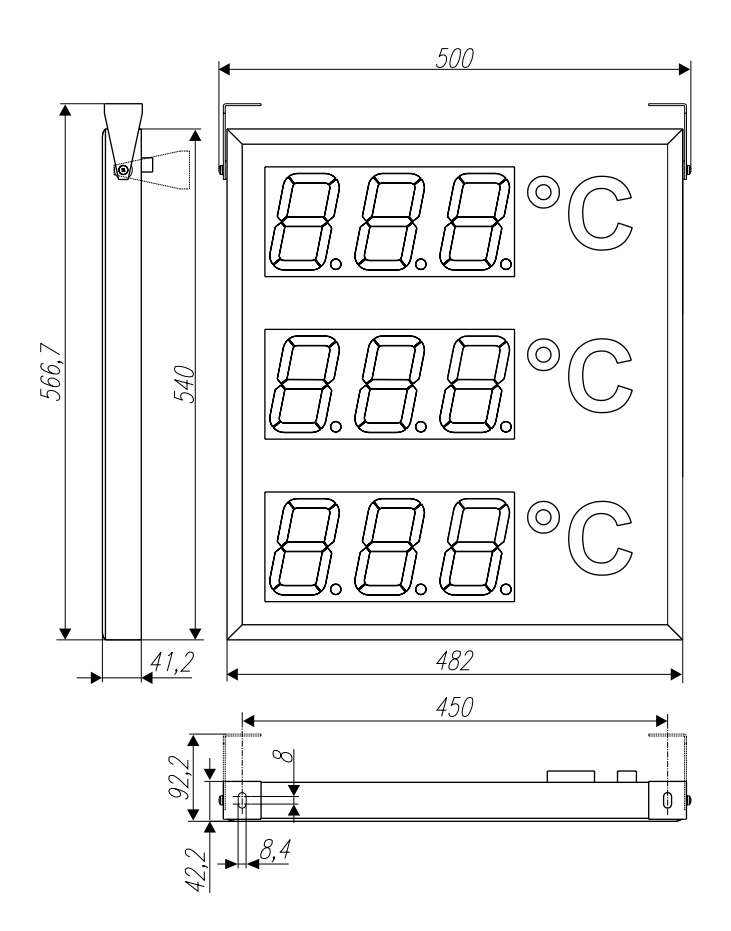

*Rys. 3. Wymiary wyświetlacza DL13.*

## 5. Połączenia elektryczne

## **Uwaga: Instalację i podłączenie wyświetlacza powinien dokonywać wykwalifikowany personel.**

Podłączenie przewodów zasilających oraz interfejsu powinny być wykonane tylko zgodnie z instrukcją obsługi. W przypadku podłączeń niezgodnych z przeznaczeniem danych przyłączy wyświetlacz może ulec uszkodzeniu.

Do podłączeń sygnałów sterujących należy zastosować skrętkę w ekranie. W przypadku środowiska o niskim poziomie zakłóceń dopuszcza się stosowanie skrętki nieekranowanej.

Uwaga: W przypadku gwałtownej zmiany temperatury otoczenia kiedy może dojść do powstania roszenia, nie należy włączać wyświetlacza do zasilania. Zaleca się, aby przed montażem wyświetlacza, który zmienił temperaturę otoczenia w sposób gwałtowny, odczekać przynajmniej 60 minut przed 1-szym włączeniem.

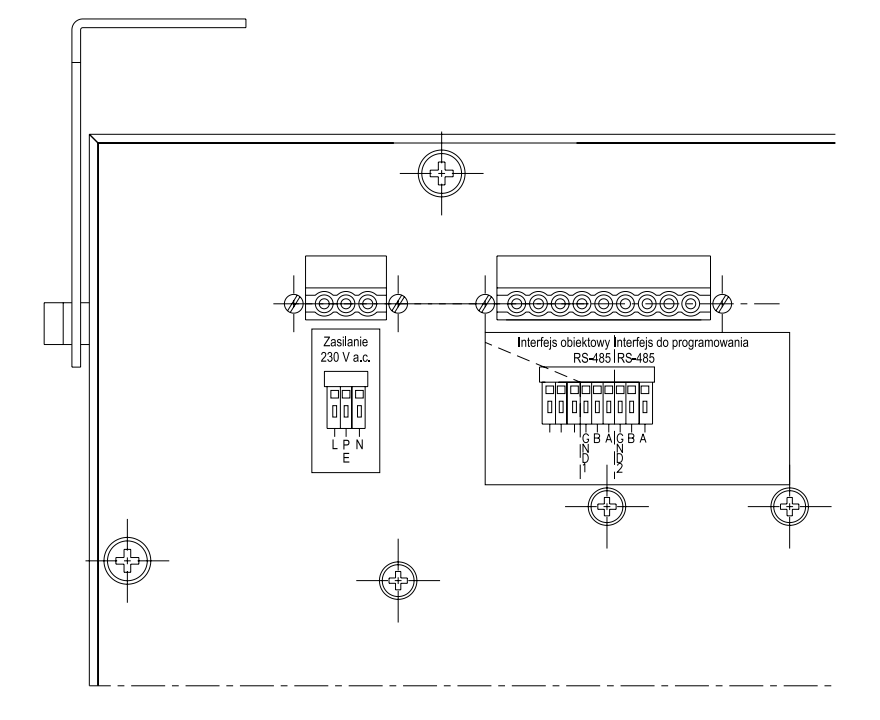

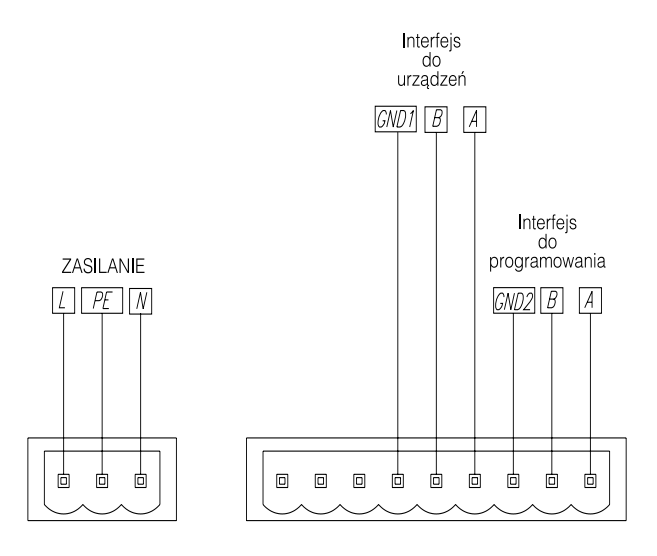

*Rys. 4 Oznaczenia przyłączy do DL11, DL12, DL13*

## 6. Konfiguracja wyświetlacza DL

Wyświetlacz DL11 domyślnie skonfigurowany jest do wyświetlania wartości znajdującej się w rejestrze 7500.Zmiana parametrów wyświetlania dokonywana jest poprzez odpowiednie modyfikacje wartości w rejestrach konfiguracyjnych. Do zmiany parametrów można wykorzystać dowolny program przeznaczony do odczytu i zapisu rejestrów w sieciach MODBUS RTU. Wraz z wyświetlaczem dostarczony jest program do konfiguracji wyświetlaczy pozwalający na modyfikację wszystkich dostępnych parametrów.

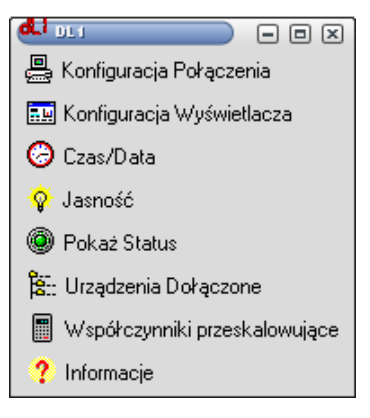

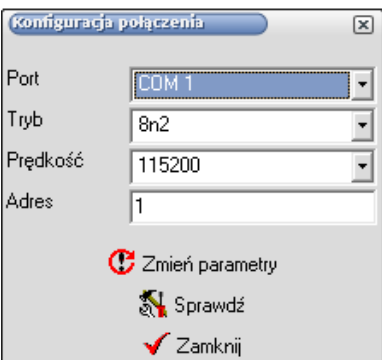

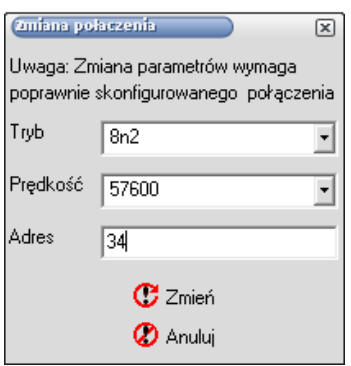

Przed dokonaniem zmian danego parametru zalecane jest dokonanie odczytu aktualnej konfiguracji i modyfikowanie tylko wybranego parametru.

#### **Domyślne parametry transmisji wyświetlacza DL11: - adres w sieci: 1;**

**- tryb transmisji: RTU 8n2;**

#### **- prędkość transmisji 9600 bitów/sekundę.**

Parametry połączenia mogą być dowolnie zmieniane przez użytkownika. Zaleca się aby przed każdą zmianą parametrów zapisać nowe i poprzednie parametry transmisii.

Widok głównego okna programu DL1 przedstawiony został na rysunku.

## *6.1. Konfiguracja połączenia*

W celu konfiguracji połączenia należy wybrać opcję "Konfiguracja Połączenia" z głównego okna programu. Zostanie wówczas uruchomione okno dialogowe przedstawione na rysunku.

Po wybraniu parametrów połączenia można sprawdzić poprawność transmisji wybierając opcję sprawdź lub zamknąć okno w celu dalszej pracy z programem. Ponadto użytkownik ma do wyboru jeszcze opcję "Zmień parametry" służącą do zmiany parametrów – patrz punkt "Zmiana parametrów transmisji"

## *6.2. Zmiana parametrów transmisji*

W celu zmiany parametrów połączenia należy z głównego okna programu wybrać "Konfiguracja Połączenia", a następnie w oknie dialogowym *Konfiguracja Połączenia* wybrać opcję *Zmień Parametry*.

#### **Uwaga: Zmiana parametrów transmisji może zostać wykonana tylko przy poprawnie skonfigurowanym połączeniu**.

W oknie dialogowym *Zmiana Połączenia* użytkownik musi podać żądane parametry połączenia i wybrać *Zmień* w celu zmiany parametrów połączenia lub *Anuluj*, aby zrezygnować z wprowadzania zmian.

## *6.3. Konfiguracja wyświetlania*

Okno dialogowe Konfiguracja Wyświetlania służy do konfiguracji wyświetlacza. Pole cyfrowe wyświetlacz może zostać dowolnie skonfigurowane, przy czym przyjęte jest że jeden wiersz wyświetlacza przeznaczony jest do wyświetlania jednej wielkości.

Program DL1 obsługuje wyświetlacze składające się z maksymalnie czterech wierszy.

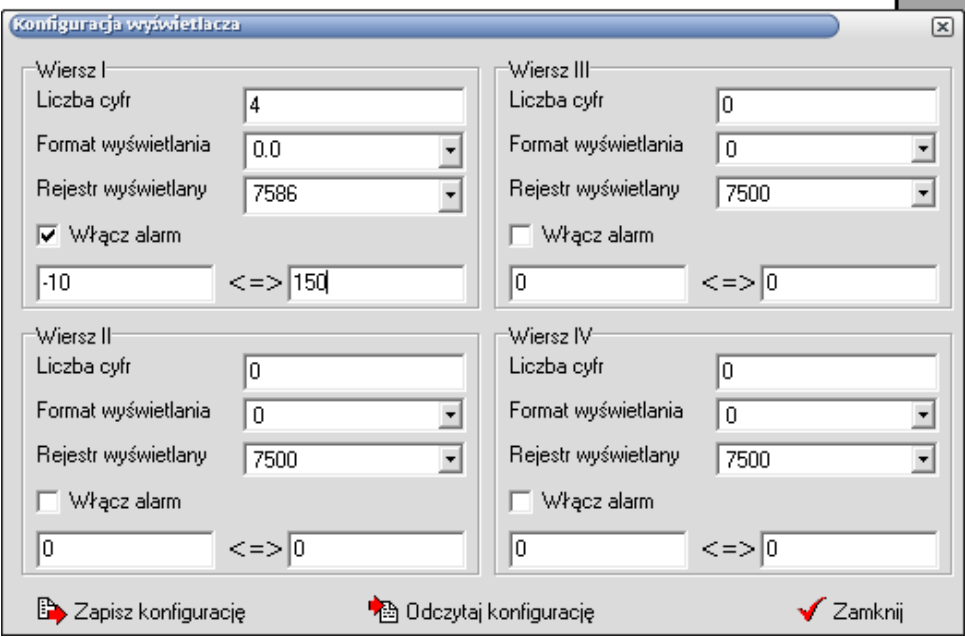

W celu zmiany konfiguracji wyświetlacza zalecane jest dokonanie odczytu bieżącej konfiguracji, a następnie odpowiednie zmodyfikowanie jej.

Oznaczenie pól w oknie dialogowym jest następujące:

- · Liczba cyfr oznacza liczbę cyfr w wierszu. Wartość zero, oznacza brak wiersza. Pierwszy wiersz musi zawierać przynajmniej jedną cyfrę.
- · Format wyświetlania liczba cyfr po przecinku, określa ile miejsc po przecinku będzie wyświetlanych.
- · Rejestr wyświetlany określa indeks rejestru, którego wartość będzie wyświetlana na wyświetlaczu.
- · Włącz alarm powoduje włączenie mrugania wyświetlacza po przekroczeniu podanych wartości, sygnalizując tym samym stan alarmowy. Wartości progowe dla alarmu podawane są w polach tekstowych umieszczonych pod przełącznikiem *Włącz alarm*.

Po dokonaniu żądanych modyfikacji zapis konfiguracji odbywa się poprzez przycisk *Zapisz konfigurację*.

## *6.4. Ustawianie czasu/daty*

Ustawienie bieżącego czasu i daty wewnętrznego zegara czasu rzeczywistego dokonywane jest przez wybranie opcji Czas/Data w głównym oknie programu.

Użytkownik ma do wyboru dwie opcje ustawienia czasu:

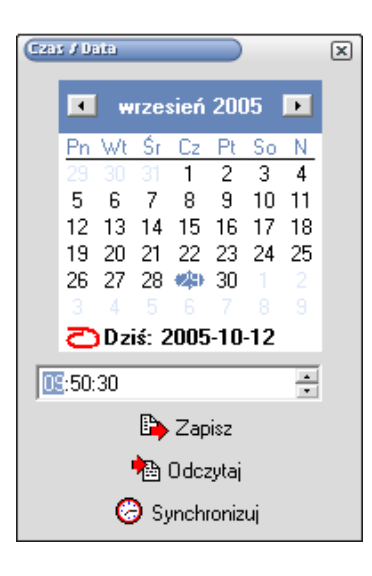

wpisanie parametrów czasu i zapis ich do wyświetlacza lub wybranie opcji Synchronizuj, co spowoduje pobranie czasu i daty z komputera i zapis tych wielkości do wyświetlacza. Wybranie opcji synchronizuj dokonuje synchronizacji wewnętrznego zegara wyświetlacza z zegarem komputera z dokładnością do sekundy, natomiast zapis czasu przez podanie wartości daty i czasu odbywa się z dokładnością do minuty (sekundy wprowadzone przez użytkownika są pomijane).

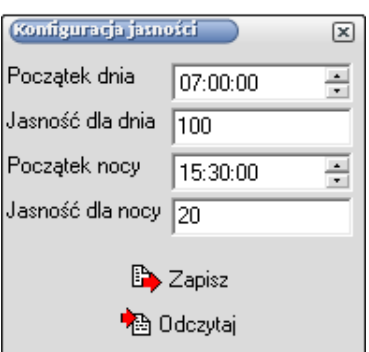

## *6.5, Ustawianie jasności świecenia*

Wyświetlacze DL mają możliwość programowego określenia jasności świecenia. Jasność świecenia może zostać zdefiniowana w dwóch okresach czasowych, nazwanych w programie jako jasność dla dnia i jasność dla nocy. Możliwe jest ustawienie jasności w taki sposób, aby wyświetlacz włączał się (zwiększał jasność) o określonej godzinie i sam wyłączał się (zmniejszał jasność) o zadanej godzinie.

Konfiguracja jasności polega na określeniu godziny rozpoczęcia dnia i nocy oraz określenia jasności dla tych pór.

#### *6.6. Status wyświetlacza*

Wybranie opcji Pokaż Status w głównym oknie programu powoduje odczyt rejestrów statusu z wyświetlacza DL i wyświetlenie okna informującego o ustawionych flagach. Ustawione flagi mogą być kasowane przez odznaczenie danej flagi.

Status informuje użytkownikach o stanie sterownika wyświetlacza DL oraz o stanie transmisji pomiędzy wyświetlaczem DL, a urządzeniami dołączonymi do wyświetlacza.

#### *6.7. Konfiguracja wyświetlacza do odczytu danych z urządzeń dodatkowych*

Wyświetlacz można skonfigurować do odczytu danych z zewnętrznych urządzeń pracujących w trybie MODBUS RTU. Wszystkie dołączone urządzenia muszą mieć identyczne parametry transmisji oraz różne adresy. Typ rejestru, liczba rejestrów oraz adres rejestru od którego rozpoczyna się odczyt danych jest dowolnie konfigurowany przez użytkownika. Okres przeglądania (częstotliwość odczytu danych z urządzenia) jest programowany przez użytkownika. Ze względu na czas odpowiedzi urządzenia, może zdarzyć się, że czas pomiędzy kolejnymi odczytami będzie dłuższy niż zaprogramowany. Błędy odczytu danych powodują, ustawienie bitu kontrolnego w rejestrze statusu wyświetlacza. Jeżeli błędy występują w komunikacji z urządzeniem, którego wartość mierzona jest wyświetlana spowoduje to wyświetlenie komunikatu błędu transmisii **DODD** na polu odczytowym.

Konfiguracja parametrów odczytu danych dokonywana jest w programie po wybraniu z głównego menu programu opcji *Urządzenia Dołączone* co spowoduje wyświetlenie okna dialogowego przedstawionego poniżej.

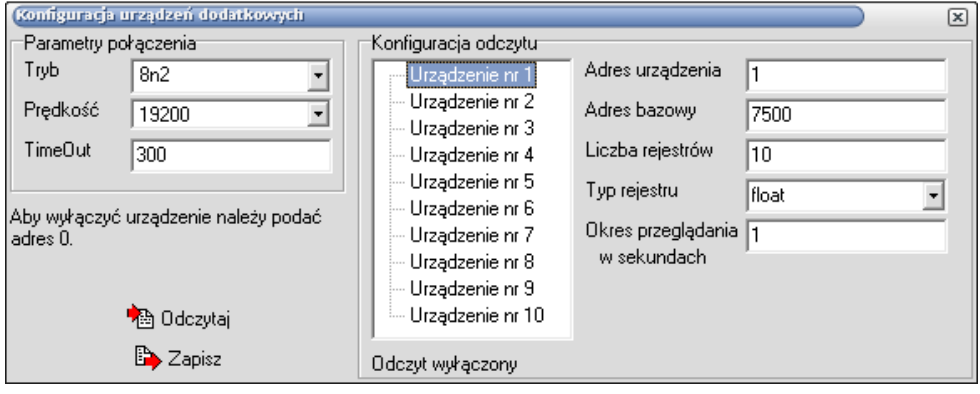

Użytkownik musi zdefiniować parametry połączenia tj.: tryb transmisji, prędkość transmisji oraz czas oczekiwania na odpowiedź urządzenia (*time out*) podany w milisekundach.

W celu konfiguracji danego urządzenia należy wybrać z listy urządzenie które ma zostać skonfigurowane, a następnie podać parametry odczytu danych. Aby wyłączyć urządzenie należy jako adres podać wartość zero.

Przed każdą zmianą parametrów konfiguracji zalecane jest dokonanie odczytu konfiguracji z wyświetlacza, a po jej modyfikacji wybranie opcji *Zapisz* w celu zapisania zmian do wyświetlacza.

## 7. Interfejs

Wyświetlacze DL11,12,13 wyposażone są w dwa interfejsy komunikacyjne pracujące w standardzie MODBUS RTU. Typ ramki transmisji oraz prędkość transmisji są konfigurowane poprzez zapis odpowiednich wartości do rejestrów.

Interfejs numer 1 pracuje cały czas w trybie urządzenia podrzędnego (*slave*) i przeznaczony jest do konfiguracji parametrów wyświetlacza lub zmiany wielkości wyświetlanej.

Interfejs numer 2 pracuje w trybie nadrzędnym w sieci i służy do odczytu danych z urządzeń dodatkowych dołączonych do wyświetlacza.

Wyświetlacze posiadają zaimplementowane funkcję MODBUS:

- · Funkcja 3 odczyt n rejestrów.
- · Funkcja 16 zapis n rejestrów.
- · Funkcja 17 identyfikacja urządzenia.

W celu odczytu danych z urządzeń zewnętrznych wyświetlacz wykorzystuje funkcję numer 3.

Rejestry sterownika podzielone są na 3 grupy:

- · Rejestry 4000... 4031 rejestry szesnastobitowe przeznaczone do konfiguracji parametrów połączenia, wyświetlania oraz rejestry systemowe.
- · Rejestry 4300... 4349 rejestry szesnastobitowe przeznaczone do konfiguracji odczytu z zewnętrznych urządzeń pracujących w standardzie MODBUS RTU.
- · Rejestry 7500... 7653 rejestry trzydziestodwubitowe typu float zawierające dane odczytane z zewnętrznych urządzeń, wartości mierzone oraz rejestry ogólnego przeznaczenia.

Uwaga: wartości w rejestrach ogólnych 7600... 7609 po włączeniu zasilania mają wartość 1E+20, a wartość zapisana w tych rejestrach nie jest pamiętana po wyłączeniu zasilania.

Wartość wprowadzona do rejestrów ogólnych o adresach 7614... 7641, jest zapisywana w nielotnej pamięci sterownika. Wyłączenie tablicy nie powoduje utraty wartości zapisanych do tych rejestrów.

Jeżeli wartość rejestru do wyświetlenia jest większa od 1E+20 to zostanie ona zmniejszona do wartości 1E+20.

Jeżeli wartość rejestru do wyświetlenia jest mniejsza od -1E+20 to zostanie ona powiększona do wartości -1E+20.

Odczyt danych z zewnętrznych urządzeń odbywa się z interwałem około 200ms pomiędzy kolejnymi zapytaniami i może ulec wydłużeniu w przypadku gdy urządzenia dołączone mają długi czas odpowiedzi na żądanie. W przypadku włączenia wszystkich urządzeń lub odpytywania urządzeń o długim czasie odpowiedzi może zdarzyć się, że czas pomiędzy kolejnymi odczytami danych z danego urządzenia będzie dłuższy niż zaprogramowany w tablicy, co ma związek z czasami odpowiedzi urządzeń dołączonych do wyświetlacza oraz ilością tych urządzeń. Jeżeli urządzenie podłączone do wyświetlacza nie odpowiada lub odpowiedź jest błędna to rejestry z wartościami odczytami zostają wypełnione wartościami 1E+20.

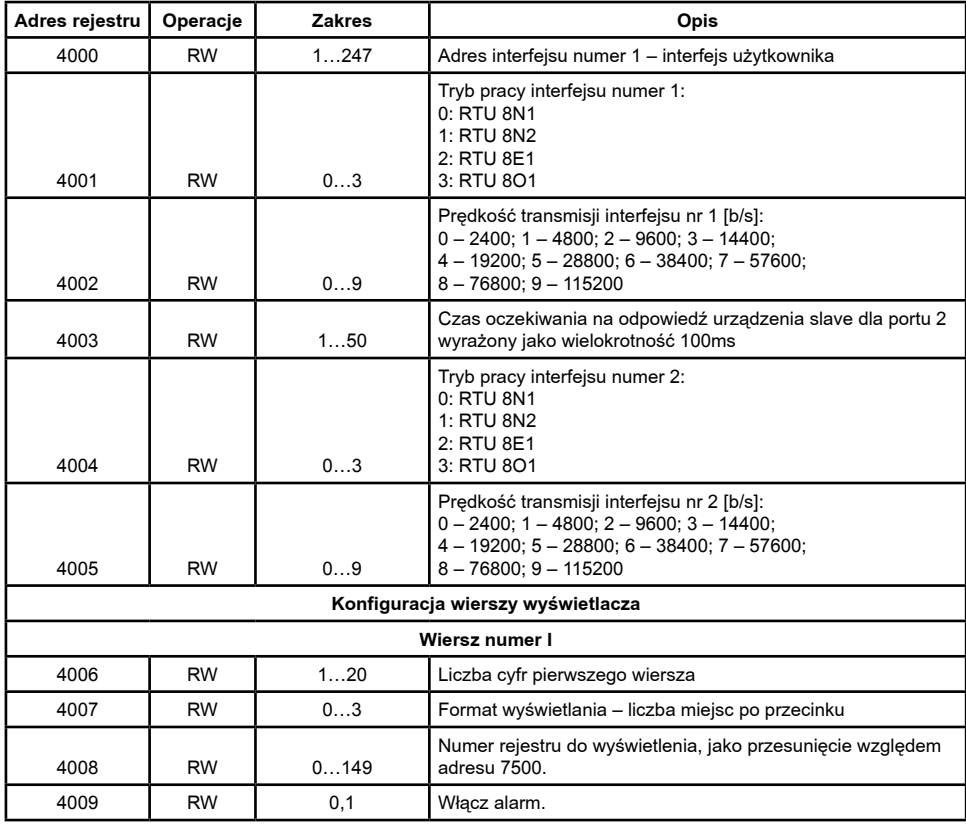

## *7.1. Rejestry 4000... 4031*

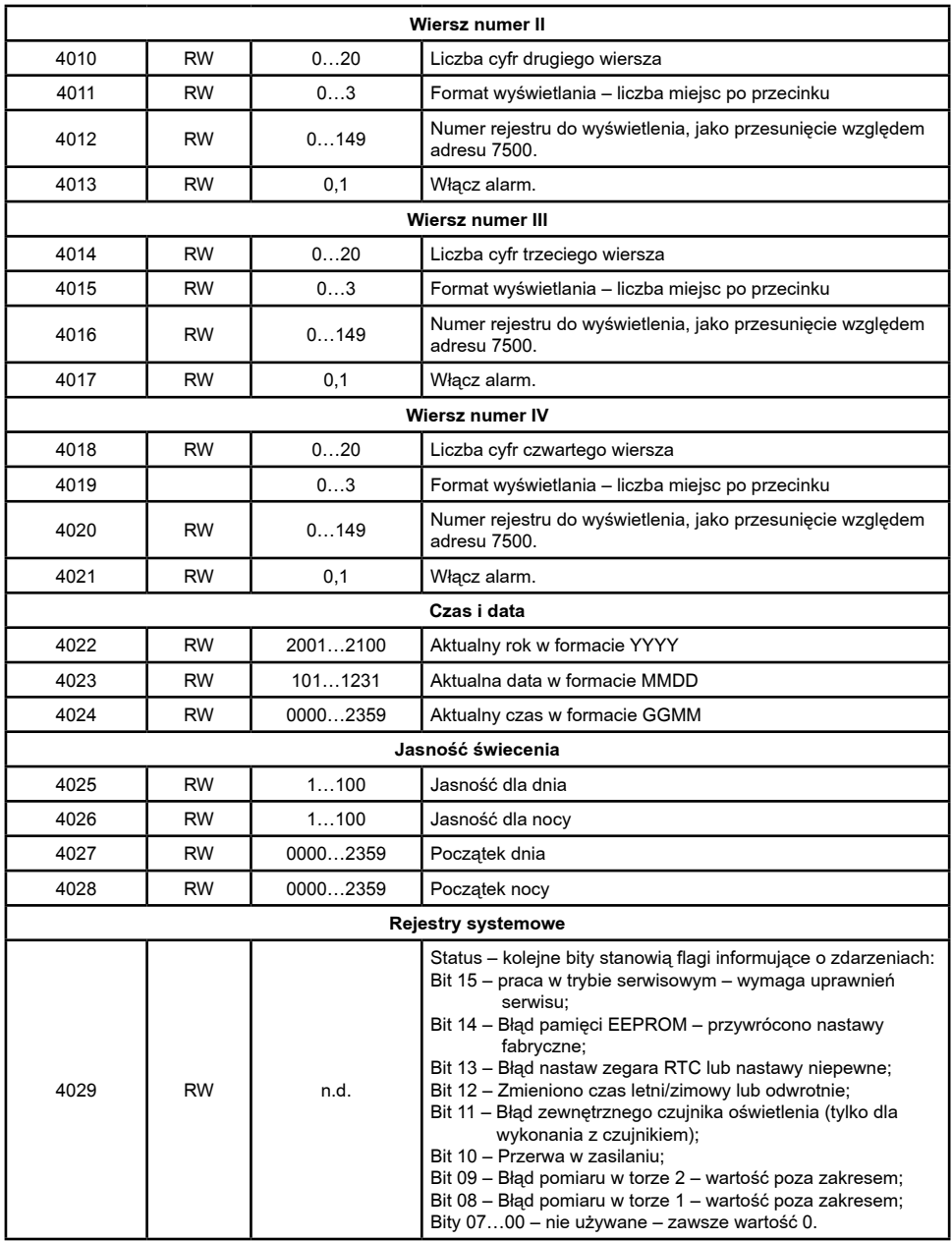

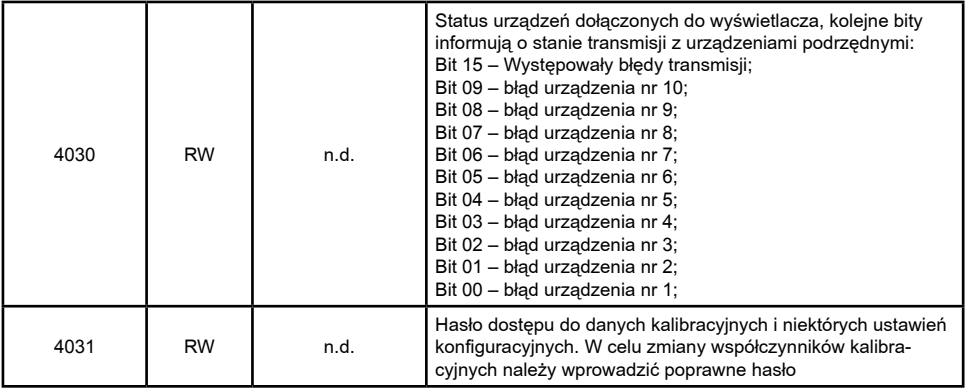

## *7.2. Rejestry 4300... 4349*

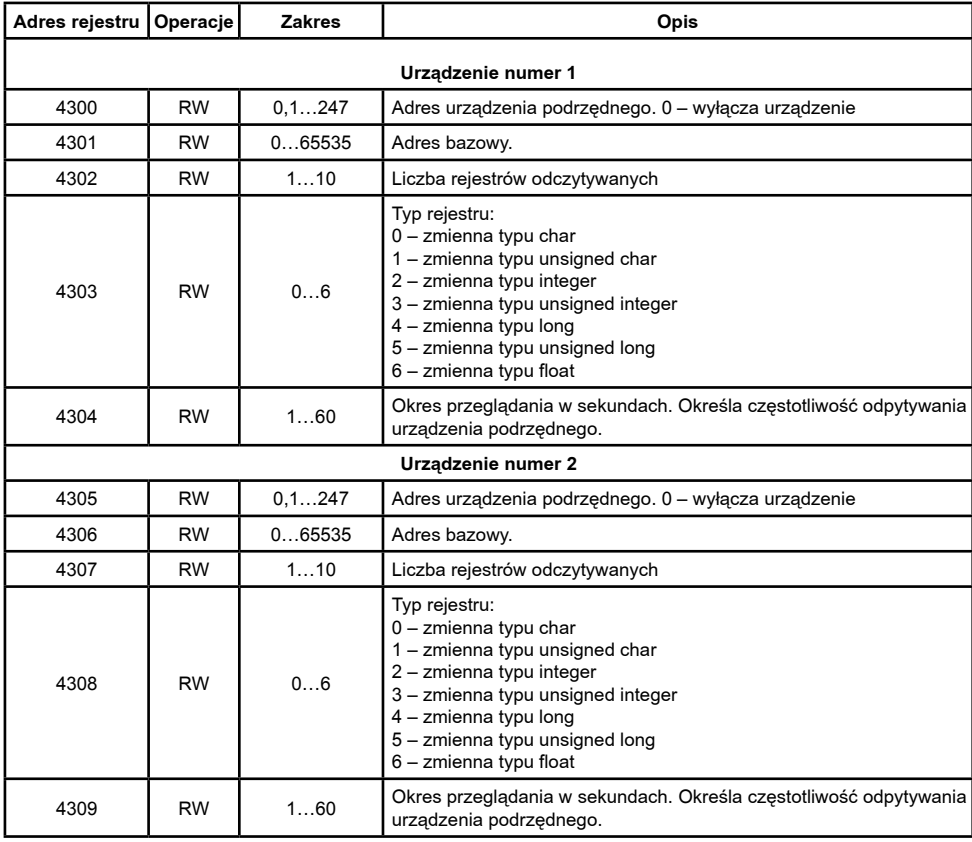

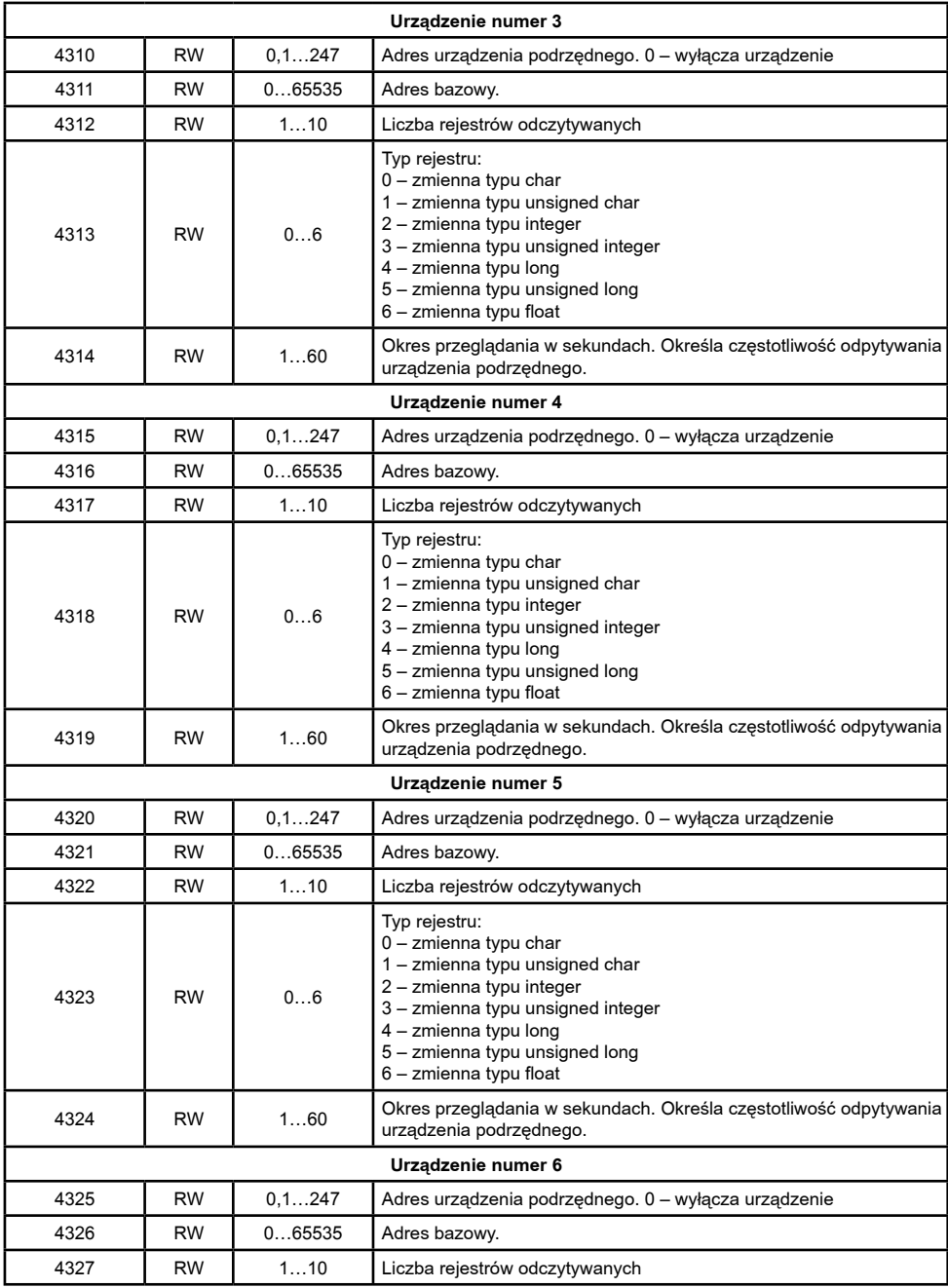

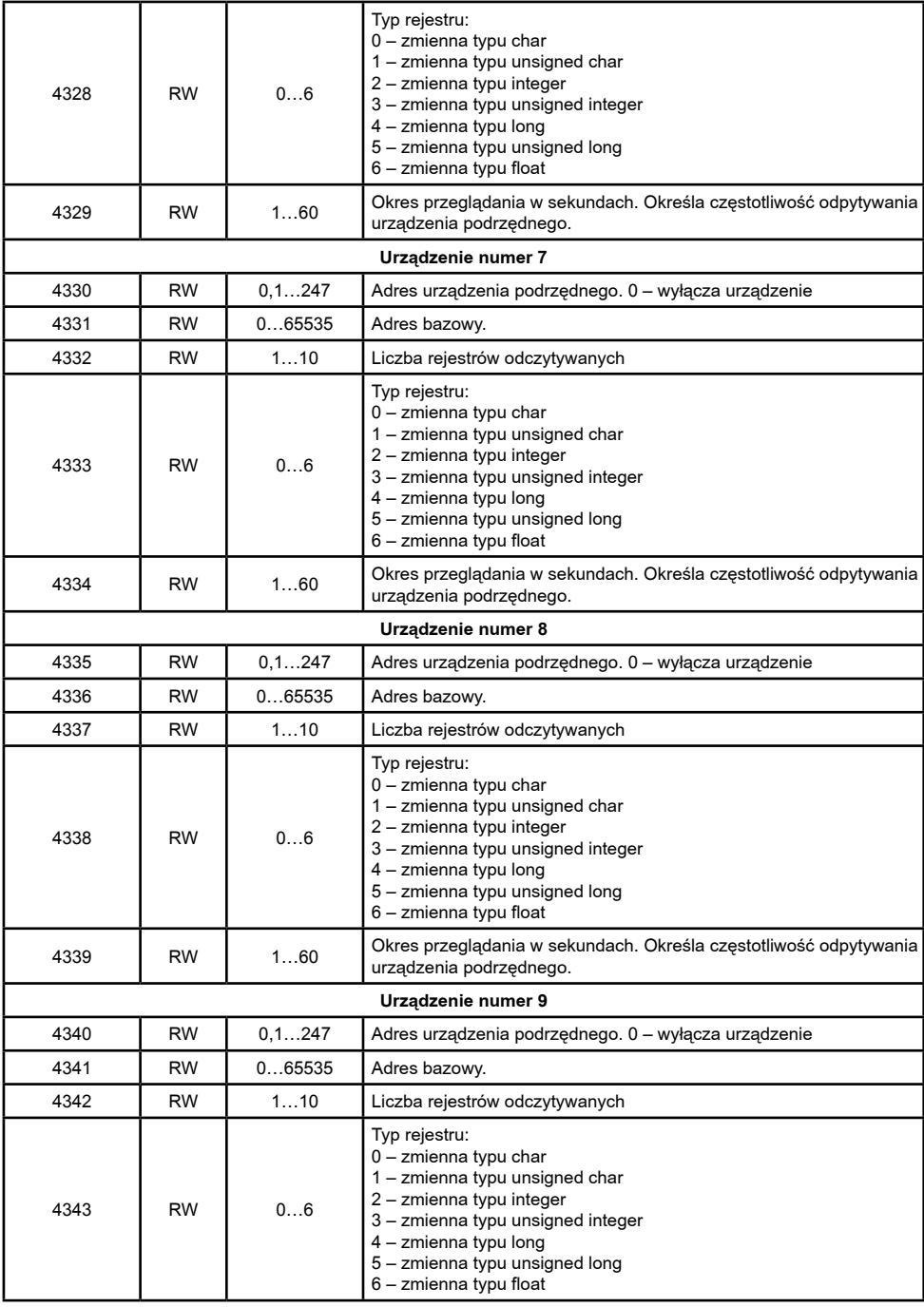

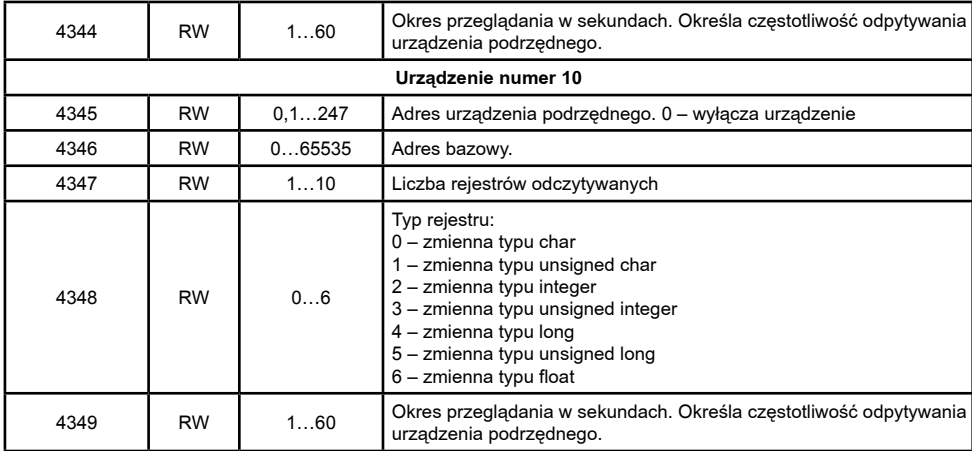

## *7.3. Rejestry 7500... 7653*

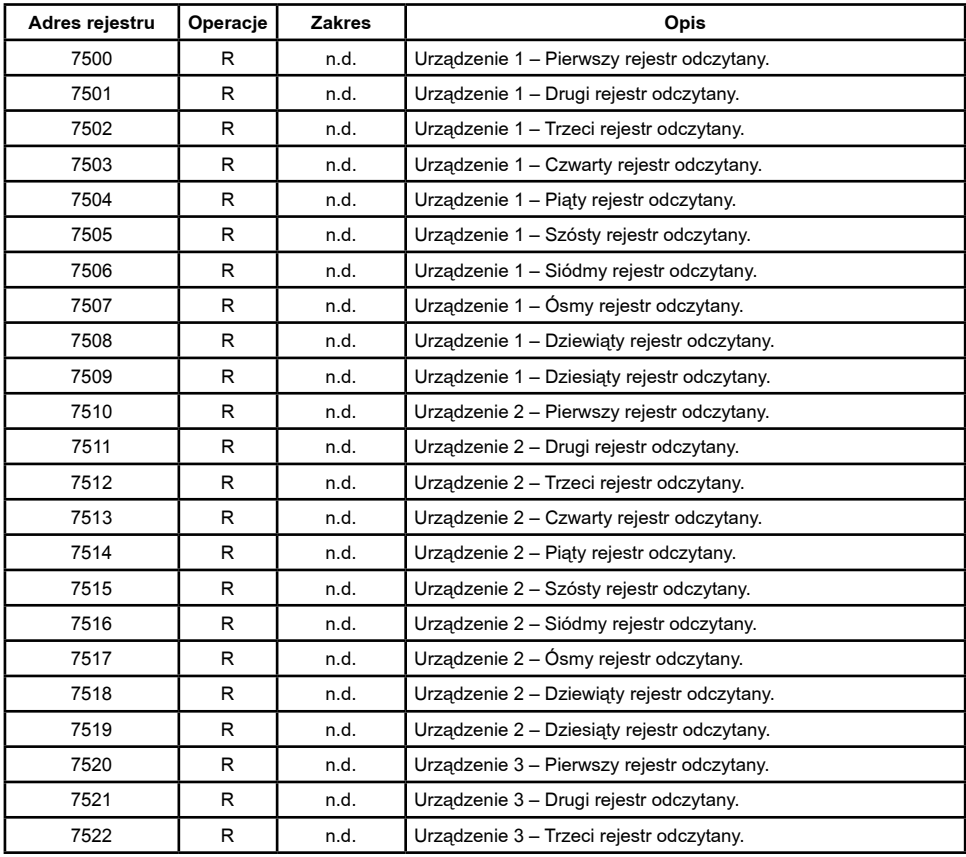

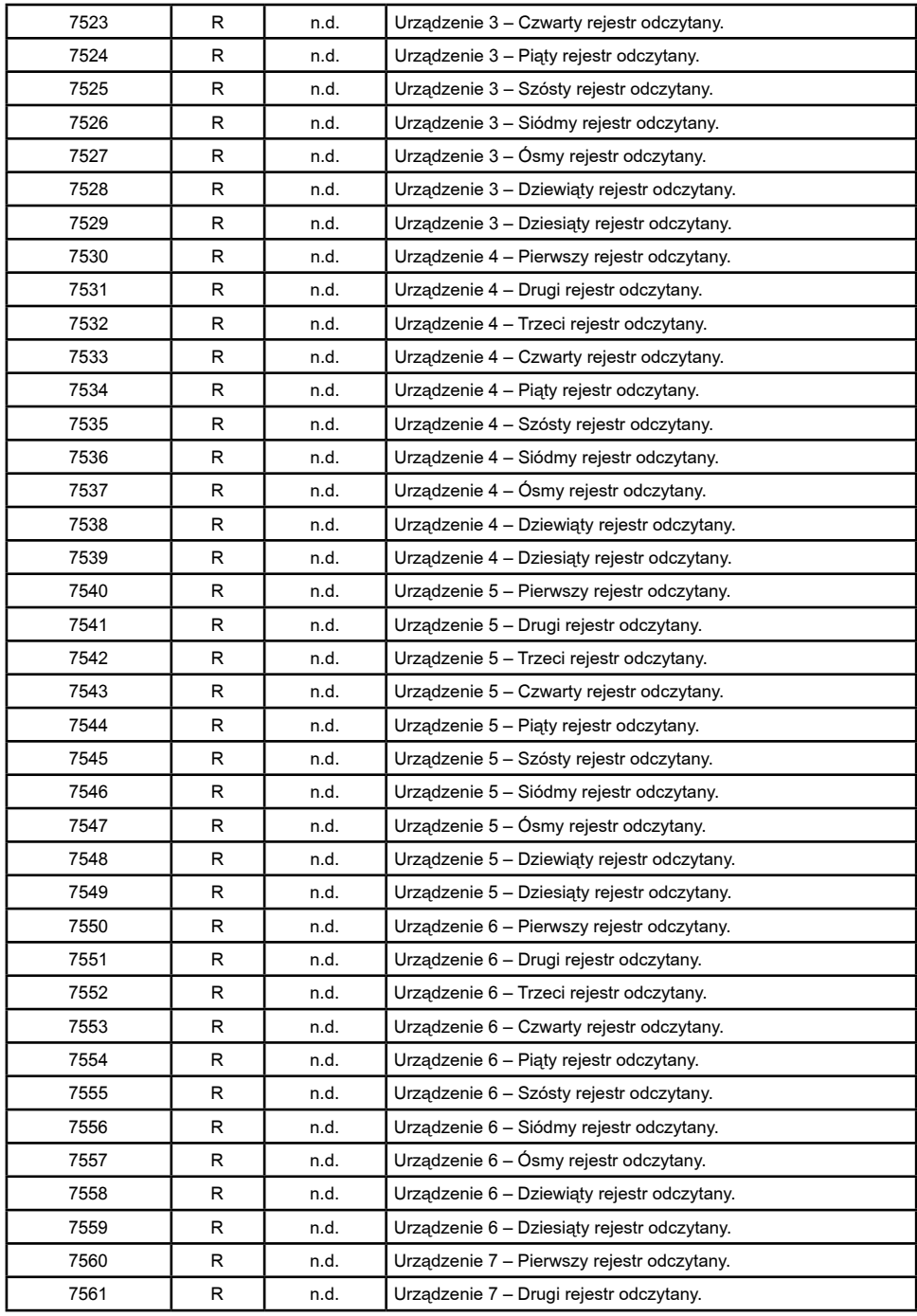

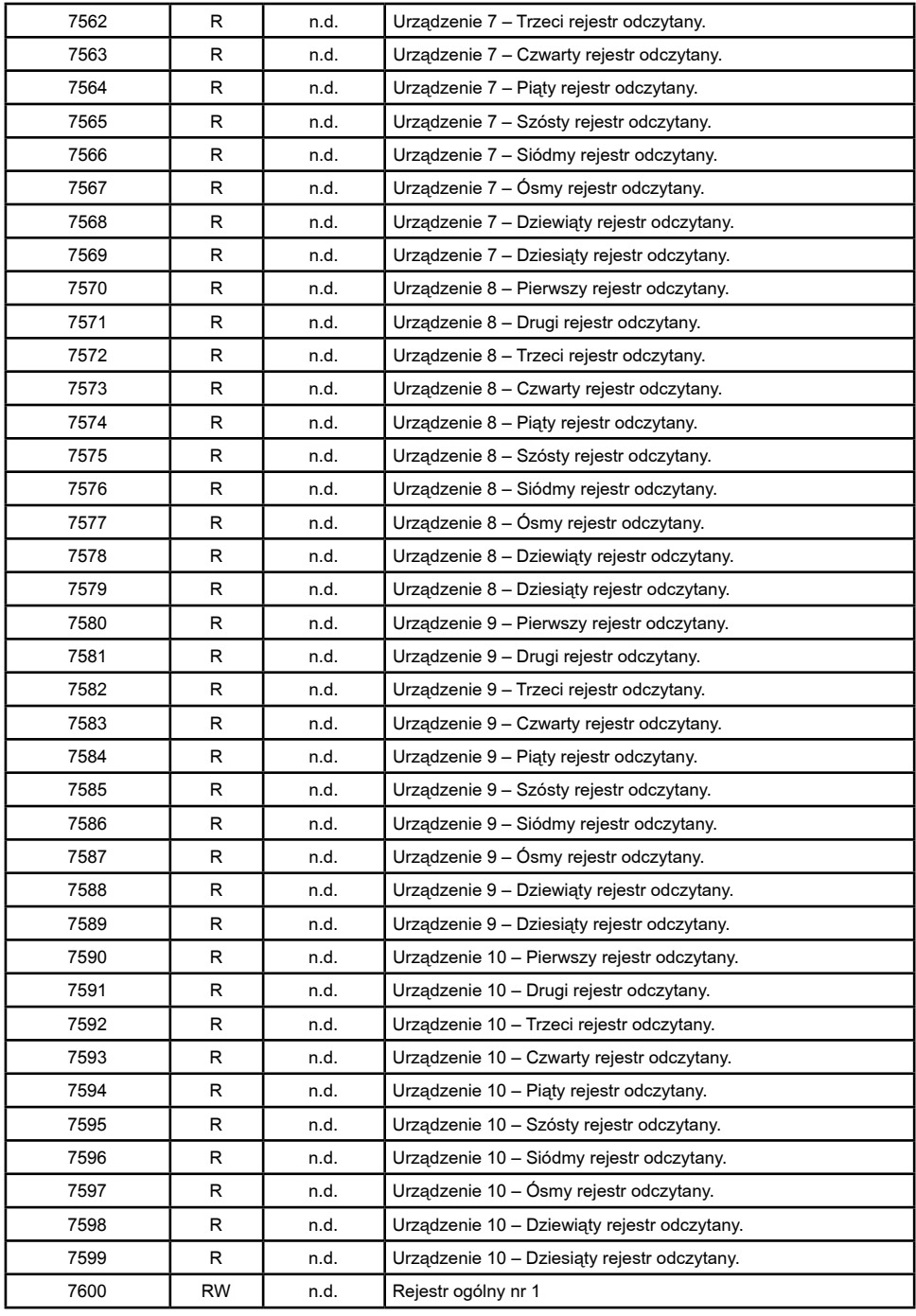

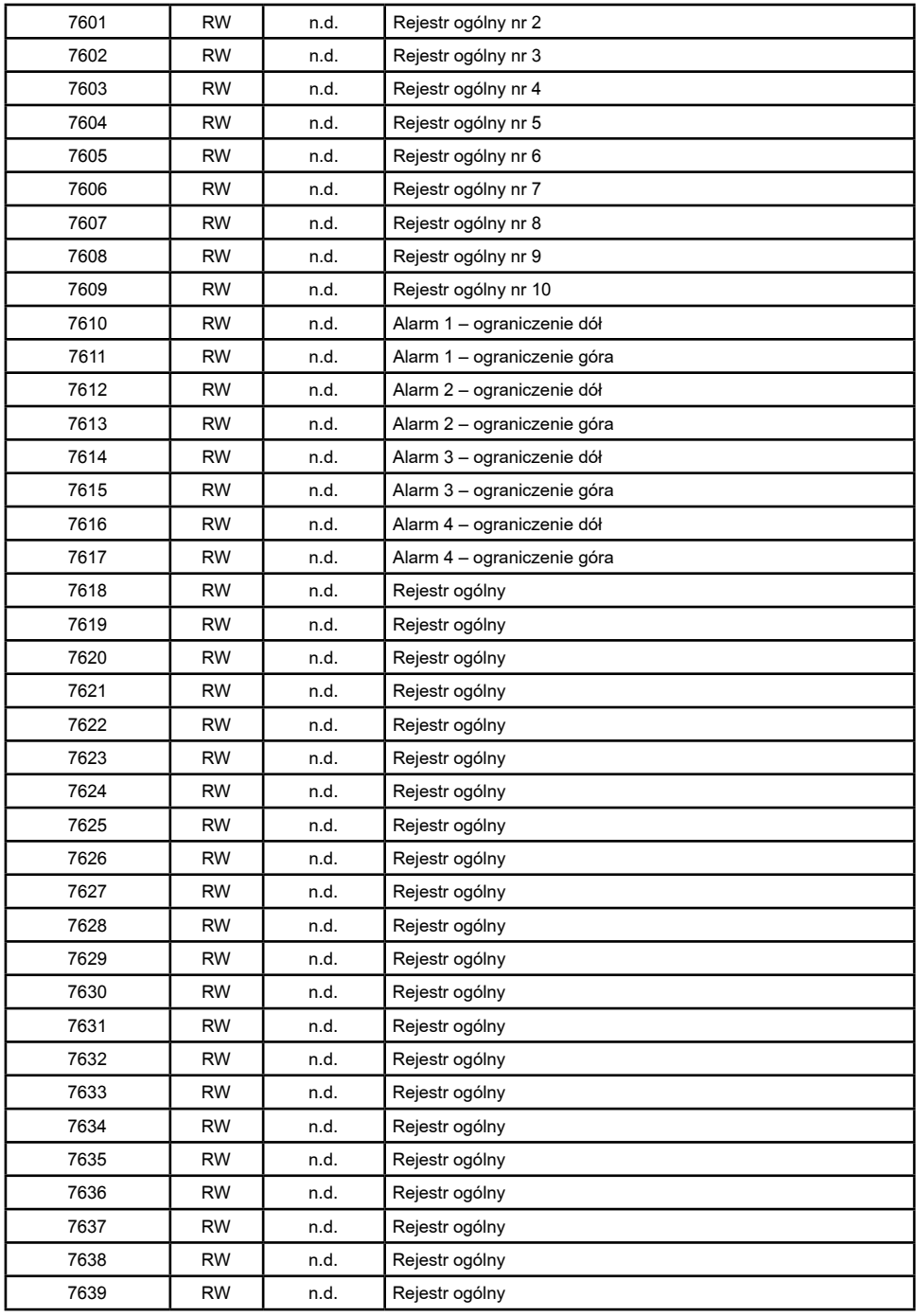

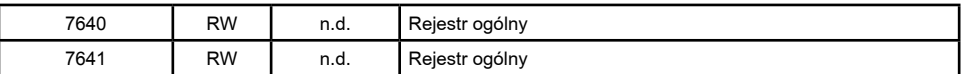

## 8. Dane techniczne

#### **Pole odczytowe:**

Wysokość cyfr 100 mm

DL11 ieden wiersz z 3 cyfr + pole jednostki

DL12 dwa wiersze z 3 cyfr +pole jednostki

DL13 trzy wiersze z 3 cyfr +pole jednostki

#### **Kolor pola odczytowego:**

czerwony, zielony i żółty – możliwość kombinacji barw dla DL12 i DL13

#### **Pobór mocy:**

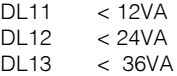

#### **Komunikacja:**

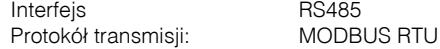

#### **Reakcja na zaniki i powroty zasilania:**

Zachowanie danych konfiguracyjnych w wyświetlaczu.

## **Wymiary:**<br>11 ا

DL11 482 x 196 x 41 mm DL12 482 x 368 x 41 mm DL13 482 x 540 x 41 mm

#### **Warunki odniesienia i znamionowe warunki użytkowania:**

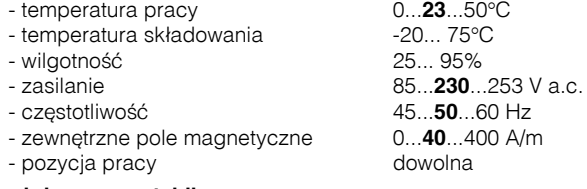

#### **Normy spełniane przez tablice Kompatybilność elektromagnetyczna:**

- odporność na zakłócenia wg PN-EN 61000-6-2
- emisja zakłóceń wg PN-EN61000-6-4
- odporność na zaniki zasilania wg PN-EN 61000-6-2

## **Wymagania bezpieczeństwa:**

według normy PN-EN 61010-1

- · izolacja zapewniana przez obudowę: podstawowa
- izolacia miedzy obwodami: podstawowa
- · kategoria instalacji III
- · stopień zanieczyszczenia 2
- · maksymalne napięcie pracy względem ziemi 300 V dla obwodów zasilania i 50 V dla pozostałych obwodów.

## 9. Kody wykonań

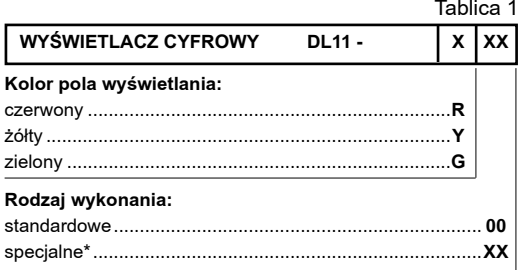

Tablica 2 **WYŚWIETLACZ CYFROWY DL12-** $\mathbf{x}$  $\mathbf{x}$ lxx Kolor 1 pola wyświetlania: Kolor 2 pola wyświetlania: Rodzaj wykonania: 

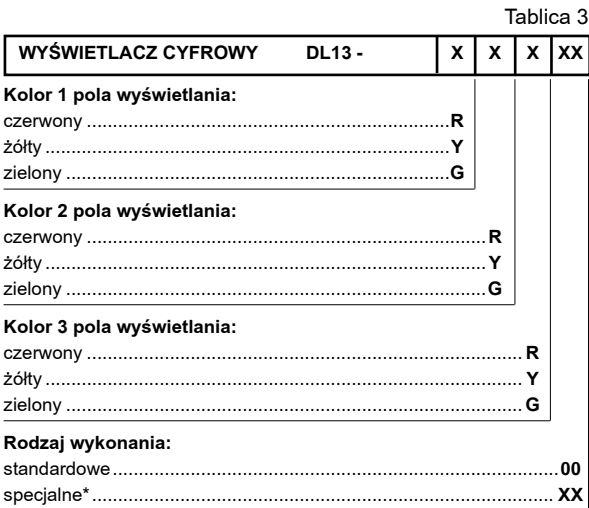

\* - numerację ustali producent

## Przykład kodowania:

## **DL13 - R Y G 00**

oznacza wyświetlacz cyfrowy złożony z trzech wierszy:. Cyfry w wierszu górnym w kolorze czerwonym, cyfry w wierszu środkowym w kolorze żółtym, cyfry w wierszu dolnym w kolorze zielonym. Wyświetlacz w wykonaniu standardowym.

Istnieje możliwość wykonania innych wersji wyświetlacza składającego się z cyfr DL zgodnie z życzeniami klienta. W celu ustalenia szczegółów proszę się kontaktować z inżynierami produktu działu sprzedaży L.Z.A.E. LUMEL S.A.

## 10. Zanim zostanie zgłoszona awaria

Jeżeli wyświetlacz zachowuje się niezgodnie z oczekiwaniami należy w pierwszej kolejności sprawdzić konfigurację wyświetlacza.

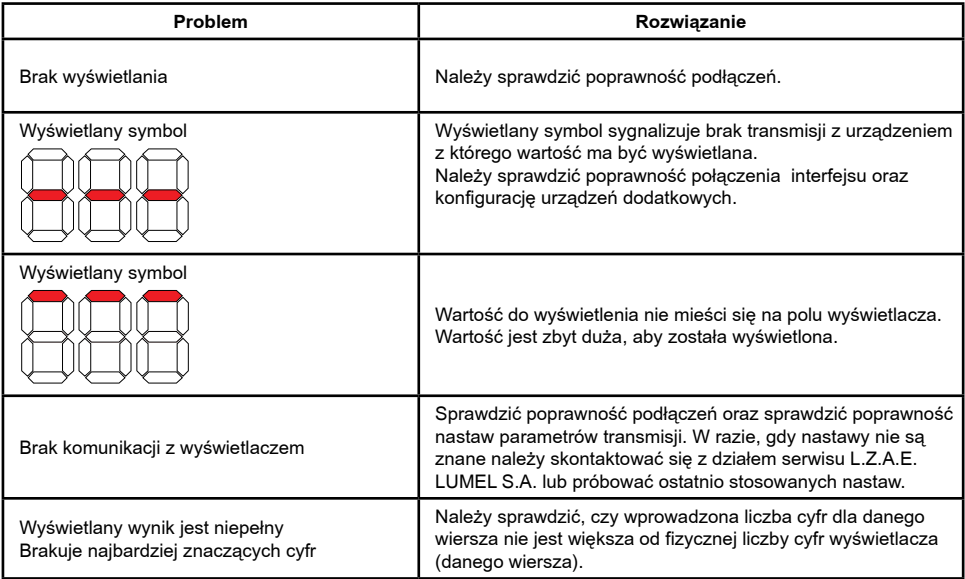

## 11. Konserwacja i serwis

Wyświetlacze typu DL nie wymagają okresowej konserwacji. Do czyszczenia wyświetlaczy nie należy stosować rozpuszczalników, benzyn, środków agresywnych, mogących zniszczyć malowane powierzchnie wyświetlacza lub przednią szybę. Do czyszczenia najlepiej nadają się pianki czyszczące antystatyczne. Podczas mycia wyświetlacza należy uważać, aby nie doszło do zawilgocenia wnętrza wyświetlacza.

W przypadku nieprawidłowości w działaniu wyświetlacza należy skontaktować się z działem serwisu L.Z.A.E. LUMEL S.A.

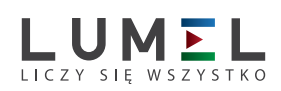

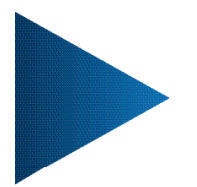

**LUMEL S.A.** ul. Sulechowska 1, 65-022 Zielona Góra tel.: +48 68 45 75 100, fax +48 68 45 75 508 www.lumel.com.pl

**Informacja techniczna:** tel.: (68) 45 75 106, 45 75 180, 45 75 260 e-mail: sprzedaz@lumel.com.pl **Realizacja zamówień:** tel.: (68) 45 75 207, 45 75 209, 45 75 218, 45 75 341 fax.: (68) 32 55 650

**Pracownia systemów automatyki:** tel.: (68) 45 75 228, 45 75 117